# JOBTIME PLUS

\_\_\_\_\_\_\_\_\_\_\_\_\_\_\_\_\_\_\_\_\_\_\_\_\_\_\_\_\_\_\_\_\_\_\_\_\_\_\_\_\_\_\_\_\_\_\_\_\_\_\_\_\_\_\_\_\_\_\_\_\_\_\_\_\_\_\_\_\_\_\_\_\_\_\_\_\_\_\_\_

# Funzionalità automatizzata dello STORICO BADGE

Versione 6.1

\_\_\_\_\_\_\_\_\_\_\_\_\_\_\_\_\_\_\_\_\_\_\_\_\_\_\_\_\_\_\_\_\_\_\_\_\_\_\_\_\_\_\_\_\_\_\_\_\_\_\_\_\_\_\_\_\_\_\_\_\_\_\_\_\_\_\_\_\_\_\_\_\_\_\_\_\_\_\_\_\_

#### **INTRODUZIONE**

La funzionalità Storico Badge gestisce lo storico delle assegnazioni e degli annullamenti dei badge. Essa nasce per due scopi:

\_\_\_\_\_\_\_\_\_\_\_\_\_\_\_\_\_\_\_\_\_\_\_\_\_\_\_\_\_\_\_\_\_\_\_\_\_\_\_\_\_\_\_\_\_\_\_\_\_\_\_\_\_\_\_\_\_\_\_\_\_\_\_\_\_\_\_\_\_\_\_\_\_\_\_\_\_\_\_\_\_

 maggiore flessibilità: nel dato 'inizio della validità' di un badge si può indicare, oltre che la data, anche l'ora. In problematiche come la gestione dei corsisti questa flessibilità permette lo scambio di badge tra persone all'interno della singola giornata e l'annullamento dei badge dopo una certa ora di un giorno;

- acquisizione timbrature storiche: grazie alla profondità storica dello storico badge si possono caricare timbrature storiche senza il timore che vengano associate alle matricole che attualmente utilizzano il badge.

# FUNZIONALITA'

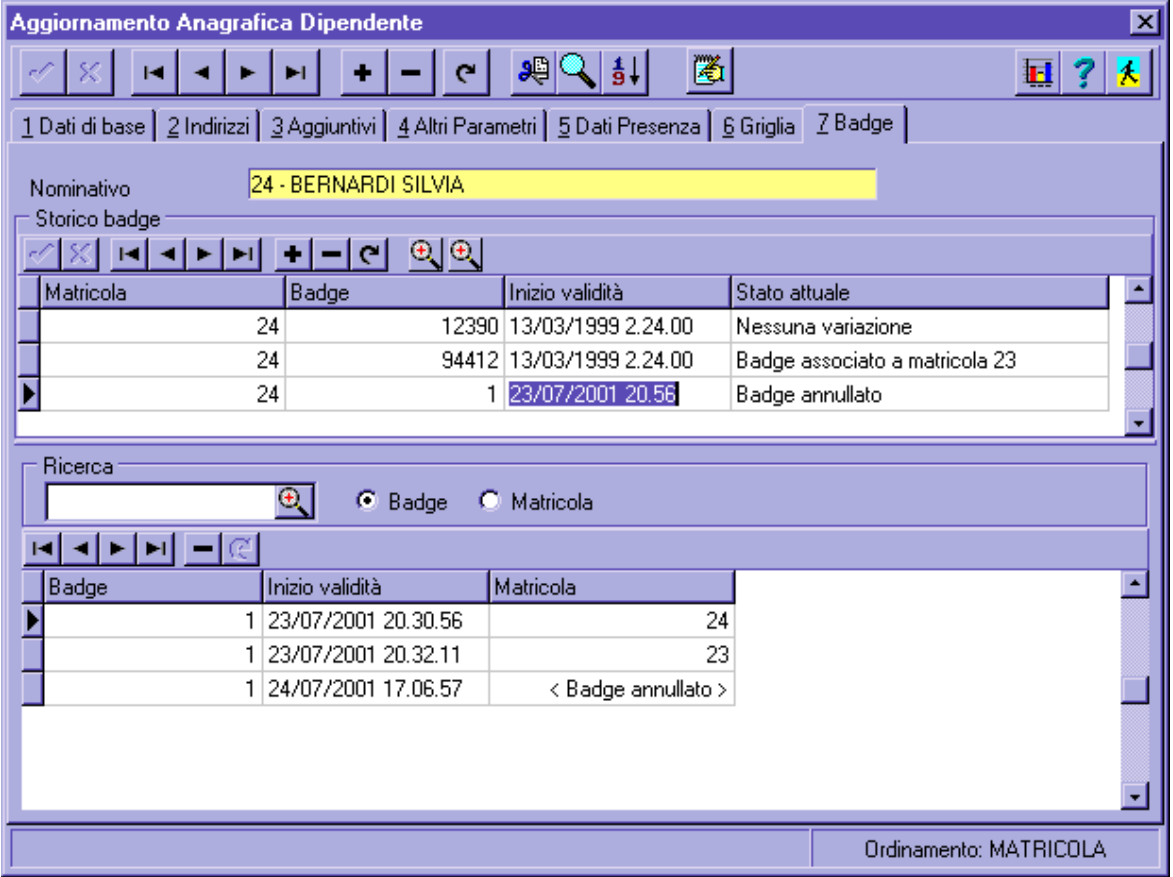

 $\overline{\phantom{a}}$ 

 $\overline{\phantom{a}}$ 

- La maschera della gestione del badge si divide in tre parti:
- la griglia dello storico badge,
- la ricerca per badge o matricola
- la griglia dei risultati della ricerca.

# 1. La griglia dello storico badge

Nella griglia dello storico badge viene visualizzato l'elenco di badge associati alla matricola con la loro data/ora di 'inizio validità'e l'informazione sullo 'stato attuale'del badge.

\_\_\_\_\_\_\_\_\_\_\_\_\_\_\_\_\_\_\_\_\_\_\_\_\_\_\_\_\_\_\_\_\_\_\_\_\_\_\_\_\_\_\_\_\_\_\_\_\_\_\_\_\_\_\_\_\_\_\_\_\_\_\_\_\_\_\_\_\_\_\_\_\_\_\_\_\_\_\_\_\_

La data/ora può essere indicata con la precisione del secondo, ma può essere inserita specificando al massimo il minuto perché allo stato attuale tutti gli orologi marcatempo generano timbrature con la precisione massima del minuto.

Lo 'stato attuale'del badge può essere:

- nessuna variazione: significa che il badge attualmente è ancora valido per l'attuale matricola;
- badge associato a matricola xxx: indica che attualmente il badge ha perso di validità per la matricola attuale perché è stato associato alla matricola xxx specificata;
- **badge annullato**: indica che attualmente il badge ha perso di validità per la matricola attuale perché è stato annullato.

#### Verifiche in inserimento

All'inserimento di un nuovo record viene proposta la matricola anagrafica attuale. Alla conferma se la data 'inizio validità'non è impostata viene compilata con la data/ora di sistema. Se la data è compilata ma non l'ora questa viene compilata con 00.01;

## Verifiche alla conferma

Alla conferma di un inserimento viene proposto un messaggio di conferma; se l'assegnazione del badge è determinato per una matricola, termina il periodo di uso del badge di un'altra matricola o termina il periodo di annullamento del badge.

Alla conferma di un inserimento o un modifica viene proposto un messaggio di conferma; se, dopo la data di 'inizio validità', vi è un altro assegnamento dello stesso badge ad un'altra matricola o un annullamento del badge, questo avvertimento segnala un potenziale problema di collisione tra due matricole con lo stesso badge;

## Annullamento di un badge

Per annullare un badge procedere nel seguente modo: inserire un nuovo record; indicare il codice del badge che si vuole annullare; indicare la data/ora da cui viene annullato; inserire nel campo 'matricola'il codice 0 (zero) che indica la matricola riservata per l'annullamento dei badge; confermare.

#### La barra dei bottoni

Sulla barra dei bottoni vi sono i tradizionali bottoni di navigazione tra i record, il bottone di modifica, inserimento, cancellazione e rilettura dati.

Attenzione: il bottone di cancellazione serve soltanto per eliminare un record inserito per errore, non per annullare un badge. Per annullare un badge occorre procedere con l'apposita procedura. Occorre fare attenzione anche al fatto che la cancellazione di un record causa l'estensione del periodo di validità del badge della matricola che lo aveva in uso precedentemente. Prima di procedere alla cancellazione di un record è consigliato prendere visione della 'storia del badge'con l'apposito pulsante di utilità.

\_\_\_\_\_\_\_\_\_\_\_\_\_\_\_\_\_\_\_\_\_\_\_\_\_\_\_\_\_\_\_\_\_\_\_\_\_\_\_\_\_\_\_\_\_\_\_\_\_\_\_\_\_\_\_\_\_\_\_\_\_\_\_\_\_\_\_\_\_\_\_\_\_\_\_\_\_\_\_\_\_

**Es.** Cancellazione di un record nello storico badge nello scenario di uso del badge 12345: matricola 100, inizio validità 01/01/2000 00.01;

matricola 200, inizio validità 15/01/2000 00.01;

badge annullato, inizio annullamento 17/01/2000 00.01;

La cancellazione del periodo 2 della matricola 200 estende il periodo di validità della matricola 100 fino alla data di annullamento del badge:

matricola 100, inizio validità 01/01/2000 00.01;

badge annullato, inizio annullamento 17/01/2000 00.01;

I bottoni di utilità

I bottoni di utilità sono:

- mostra la storia del badge: visualizza nella 'griglia dei risultati della ricerca' i movimenti di uso del badge nel record attualmente selezionato. Questa funzione si può attivare anche facendo doppio click sul record selezionato;

- mostra i badge annullati: visualizza nella 'griglia dei risultati della ricerca' tutti i badge annullati.

#### 2. La ricerca per badge o matricola

La ricerca all'interno dello storico badge può essere fatta per codice di badge o per matricola. Nella casella di testo è possibile specificare uno o più di un codice, separati da virgola. Premendo il tasto INVIO oppure cliccando sul bottone a fianco della casella di testo si attiva la ricerca.

Per filtrare tutti i **badge annullati** procedere nel seguente modo: selezionare il tipo di ricerca a 'matricola'; digitare nella casella di testo di ricerca il codice 0 (zero); premere il tasto INVIO.

## 3. Griglia dei risultati della ricerca

La griglia dei risultati ha un doppio scopo: mostrare i risultati della ricerca per badge o matricola e mostrare il risultato dei bottoni di utilità.

Sulla barra dei bottoni, insieme ai bottoni di navigazione tra i record c'è il pulsante di cancellazione.

Attenzione: il pulsante di cancellazione serve solo per cancellare i badge annullati che altrimenti sarebbe impossibile cancellare dal momento che non ci si può posizionare sulla matricola zero per poterli cancellare dalla griglia dello storico badge.

 $\overline{\phantom{a}}$